| VPS Quick Reference                                                                                                    | VPS Quick Reference                                                                                                    | VPS Quick Reference                                                                                                    | VPS Quick Reference                                                                                                    | VPS Quick Reference                                                                                                    |
|----------------------------------------------------------------------------------------------------|----------------------------------------------------------------------------------------------------|----------------------------------------------------------------------------------------------------|----------------------------------------------------------------------------------------------------|----------------------------------------------------------------------------------------------------|
| PS Tel<br>our Mailbox No<br>ote: Use ## 60 to get to Voice Mail<br>from other VPS services.                                                                                                    | VPS Tel.<br>Your Mailbox No<br>Note: Use # 6 to get to Voice Mail<br>from other VPS services.                                                          | VPS Tel<br>Your Mailbox No<br>Note: Use # 6 to get to Voice Mail<br>from other VPS services.                                                           | VPS Tel.<br>Your Mailbox No.<br>Note: Use # 6 to get to Voice Mail<br>from other VPS services.                                                                                                    | VPS Tel.<br>Your Mailbox No.<br>Note: Use # 6 to get to Voice N<br>from other VPS services.                                                                                                    |
| <ul> <li>To Leave Message Only</li> <li>Inter Mailbox No. or</li> <li>Image: Image: Ima</li></ul> | To Leave Message Only<br>Enter Mailbox No. or<br>To Leave Message Only<br>Enter Mailbox No. or<br>To Leave Message Only                                | To Leave Message Only<br>Enter Mailbox No. or<br>To Leave Message Only<br>Enter Mailbox No. or                                                         | To Leave Message Only<br>Enter Mailbox No. or<br>To Leave Message Only<br>Enter Mailbox No. or<br>To Leave Message Only                                                                                      | To Leave Message Only –<br>Enter Mailbox No. or<br>(#) 10 + first 3 or 4 letters of na                                                                                                    |
| To Log-in to Your Mailbox —<br>. Press ➡, then Mailbox No.<br>. Enter Password and ♥                                                                                                    | ── To Log-in to Your Mailbox ──<br>1. Press ♥, then Mailbox No.<br>2. Enter Password and ♥                                                             | <ul> <li>To Log-in to Your Mailbox —</li> <li>1. Press ♥, then Mailbox No.</li> <li>2. Enter Password and ♥</li> </ul>                                 | ── To Log-in to Your Mailbox ──<br>1. Press ♥, then Mailbox No.<br>2. Enter Password and ♥●                                                                                                    | ── To Log-in to Your Mailbox<br>1. Press ♥, then Mailbox No.<br>2. Enter Password and ♥                                                                                                    |
| Mailbox Menu Listen to Messages Deliver Messages Mailbox Management Automated Attendant Message Notification Other Features (See back) End Call                                                                                                    | Mailbox Menu1 Listen to Messages2 Deliver Messages3 Mailbox Management4 Automated Attendant5 Message Notification6 Other Features (See back)* End Call | Mailbox Menu1 Listen to Messages2 Deliver Messages3 Mailbox Management4 Automated Attendant5 Message Notification6 Other Features (See back)* End Call | Mailbox Menu1 Listen to Messages2 Deliver Messages3 Mailbox Management4 Automated Attendant5 Message Notification6 Other Features (See back)* End Call                                                       | Mailbox Menu1 Listen to Messages2 Deliver Messages3 Mailbox Management4 Automated Attendant5 Message Notification6 Other Features (See back)* End Call                                                       |
| During Playback<br>Repeat Voice Guidance<br>Exit Menu<br>PSQW2158ZA                                                                                                    | <ul> <li>During Playback —</li> <li>O Repeat Voice Guidance</li> <li>★ Exit Menu</li> <li>PSQW2158ZA</li> </ul>                                        | <ul> <li>During Playback —</li> <li>O Repeat Voice Guidance</li> <li>★ Exit Menu</li> <li>PSQW2158ZA</li> </ul>                                        | <ul> <li>During Playback —</li> <li>O Repeat Voice Guidance</li> <li>★ Exit Menu</li> <li>PSQW2158ZA</li> </ul>                                                                                              | <ul> <li>During Playback</li> <li>Repeat Voice Guidance</li> <li>Exit Menu</li> </ul>                                                                                                    |
| VPS Quick Reference                                                                                                    | VPS Quick Reference                                                                                                    | VPS Quick Reference                                                                                                    | VPS Quick Reference                                                                                                    | VPS Quick Reference                                                                                                    |
| PS Tel<br>vur Mailbox No<br>te: Use # 6 to get to Voice Mail<br>from other VPS services.                                                                                                    | VPS Tel.<br>Your Mailbox No<br>Note: Use # 60 to get to Voice Mail<br>from other VPS services.                                                         | VPS Tel<br>Your Mailbox No<br>Note: Use # 6 to get to Voice Mail<br>from other VPS services.                                                           | VPS Tel.<br>Your Mailbox No<br>Note: Use # 60 to get to Voice Mail<br>from other VPS services.                                                                                                    | VPS Tel<br>Your Mailbox No<br>Note: Use # 60 to get to Voice N<br>from other VPS services.                                                                                                    |
| ■ To Leave Message Only<br>ter Mailbox No. or<br>■ ■ + first 3 or 4 letters of name                                                                                                    | To Leave Message Only<br>Enter Mailbox No. or<br># 1 + first 3 or 4 letters of name                                                                    | To Leave Message Only<br>Enter Mailbox No. or<br># 1 + first 3 or 4 letters of name                                                                    | To Leave Message Only<br>Enter Mailbox No. or<br>To Leave Message Only<br>Enter Mailbox No. or<br>To Leave Message Only<br>Enter Mailbox No. or                                                              | To Leave Message Only -<br>Enter Mailbox No. or<br># 1 + first 3 or 4 letters of na                                                                                                    |
| To Log-in to Your Mailbox —<br>. Press 🛪, then Mailbox No.<br>. Enter Password and 🝘                                                                                                    | To Log-in to Your Mailbox     1. Press X, then Mailbox No.     2. Enter Password and X                                                                 | To Log-in to Your Mailbox     1. Press ↔, then Mailbox No.     2. Enter Password and ∰                                                                 | To Log-in to Your Mailbox     1. Press      ★, then Mailbox No.     2. Enter Password and      Mailbox Menu                                                                                                  | To Log-in to Your Mailbox     1. Press (**), then Mailbox No     2. Enter Password and (**)     Mailbox Menu                                                                                                 |
| Mailbox Menu Listen to Messages Deliver Messages Mailbox Management Automated Attendant Message Notification Other Features (See back) End Call                                                                                                    | Mailbox Menu1 Listen to Messages2 Deliver Messages3 Mailbox Management4 Automated Attendant5 Message Notification6 Other Features (See back)* End Call | Mailbox Menu1 Listen to Messages2 Deliver Messages3 Mailbox Management4 Automated Attendant5 Message Notification6 Other Features (See back)* End Call | <ol> <li>Listen to Messages</li> <li>Deliver Messages</li> <li>Mailbox Management</li> <li>Automated Attendant</li> <li>Message Notification</li> <li>Other Features (See back)</li> <li>End Call</li> </ol> | <ol> <li>Listen to Messages</li> <li>Deliver Messages</li> <li>Mailbox Management</li> <li>Automated Attendant</li> <li>Message Notification</li> <li>Other Features (See back)</li> <li>End Call</li> </ol> |
| During Playback     Repeat Voice Guidance     Exit Menu                                                                                                    | During Playback     O     Repeat Voice Guidance     Exit Menu                                                                                          | During Playback     O     Repeat Voice Guidance     Exit Menu                                                                                          | During Playback —<br>■ Repeat Voice Guidance<br>■ Exit Menu                                                                                                    | During Playback —<br>D Repeat Voice Guidance<br>Exit Menu                                                                                                    |

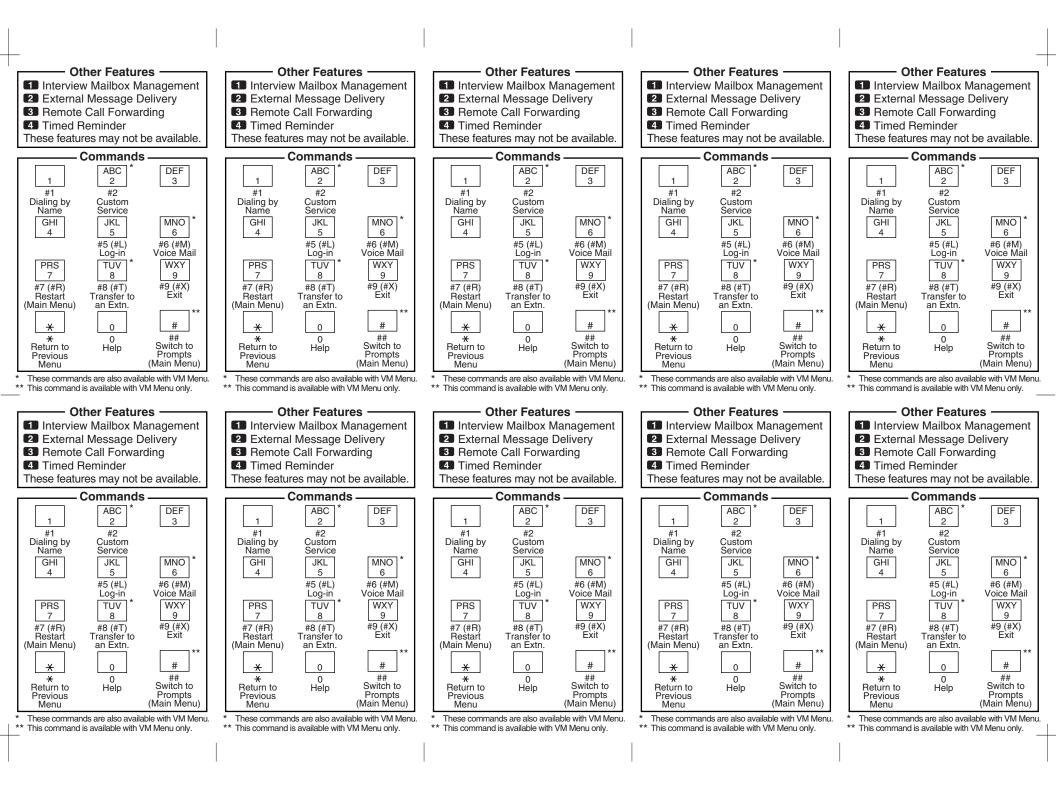